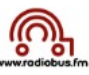

## **Megaseg : gérer les enregistrements préenregistrés**

Megaseg est programmé pour créer automatiquement un « fade out » d'environ 2,8 secondes à la fin de chaque fichier audio. Cette fonctionnalité permet d'utiliser Megaseg comme automate de diffusion (constitution d'un programme au cours duquel les titres s'enchaînent automatiquement de manière fluide).

Par contre, ce « fade out » automatique doit être désactivé pour les fichiers « interviews préenregistrées » que l'on souhaite programmer dans une émission. Si on ne désactive pas cette fonction les 3 dernières secondes de l'interview seront incompréhensibles puisque le volume baisse totalement avant la fin du fichier .

Pour désactiver cette fonction (uniquement pour les fichiers « interviews ») il faut :

1. Sélectionner dans « Megaseg » le fichier à « traiter » (cliquer dessus)

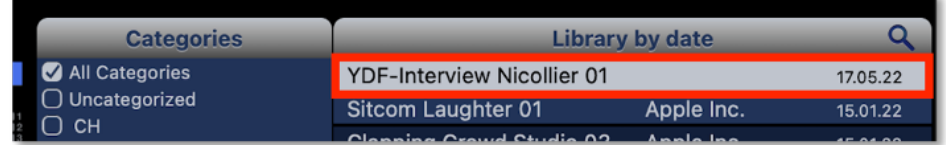

2. Une fois le fichier sélectionné, cliquer sur les touches « cmd » et « i » : la fenêtre suivante apparaît :

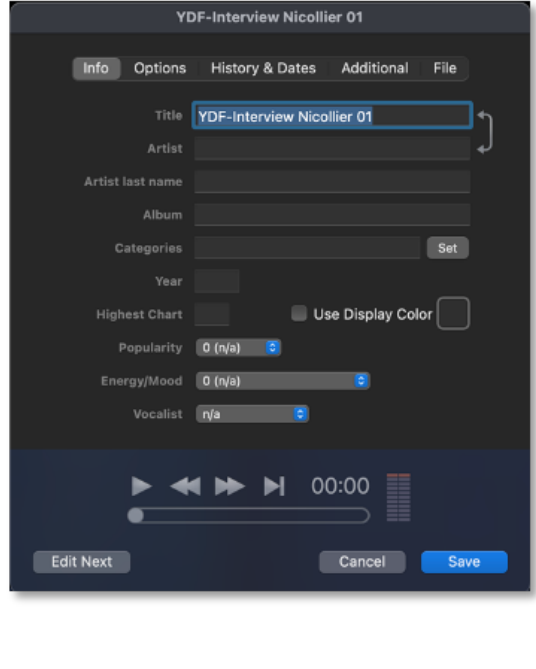

Puis cliquer sur l'onglet « Option » et cochez la case « use native lenght for End Time » et cliquer sur « save » :

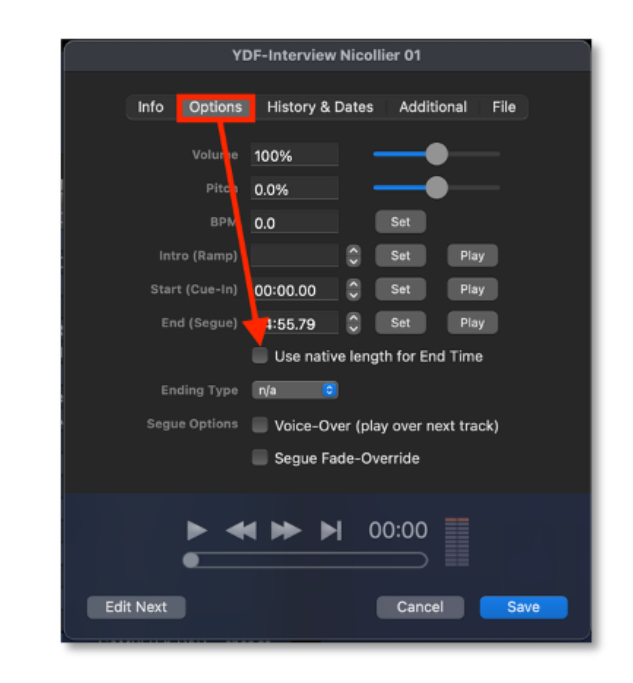

3. Le fichier apparaît maintenant ainsi dans la liste des titres (colonne de gauche de « Megaseg » :

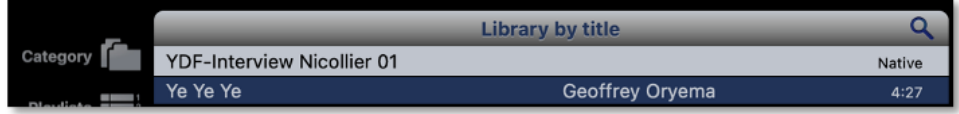

… le titre sera ainsi audible jusqu'à la fin !